# **Information and Updates from NSC**

# **November 2018**

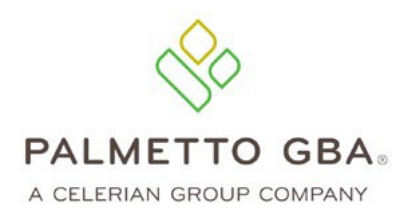

## **Enrollment Quick Takes**

#### **Dentist requirement for surety bond**

Pursuant to 42 CFR § 424.57(d)(15)(i)(C) Physicians and non-physician practitioners as defined in section 1842(b)(18) of the Act are provided an exception to the surety bond requirement when items are furnished only to the physician or non-physician practitioner's own patients as part of his or her physician service. In recent years the NSC has seen a spike in the enrollment of Dentists for DMEPOS services. As physicians, dentists were initially allowed the exemption for the surety bond requirement. However, as most dentists are providing items that have been prescribed by other providers, it has been determined that they do not meet the requirements of this exemption. Note that 42 CFR § 424.57(d)(15)(ii) states a DMEPOS supplier that no longer qualifies for an exception as described in paragraph  $(d)(15)(i)$  of this section must submit a surety bond to the CMS contractor in accordance with requirements of paragraph (d) of this section within 60 days after it knows or has reason to know that it no longer meets the criteria for an exception.

The NSC's Supplier Audit and Compliance Unit will soon begin to send notification to enrolled dentists that a surety bond is required. In terms of DMEPOS items being billed, most dentists are providing oral appliance therapy for sleep apnea. Dentists providing oral appliance therapy must have a written order from the treating physician and may not generate the written order themselves since they are not licensed to perform and interpret sleep tests and diagnose obstructive sleep apnea. The NSC's Supplier Audit and Compliance Unit will soon begin to send notification to enrolled dentists that a surety bond is required.

#### **Competitive Bidding Round 2 expires December 31, 2018**

The DMEPOS Competitive Bidding Program (CBIC) Round 2 recompete will expire on December 31, 2018. CMS has not announced the next round of bidding. This opens up the opportunity for suppliers to supply products and services in these areas where you could not previously. If you are planning to supply DMEPOS products and services in the former CBIC area you formerly were unable to, please ensure you have updated your products and services listed on file with the NSC. You can submit a change of information via PECOS. Not having the appropriate products and services on file will cause a denial in your claims.

# **Revalidation Reminders**

- Check for your revalidation due date at CMS's Medicare Revalidation List
- Medicare Enrollment Fees are required for all submissions of revalidation applications.
- List the Provider Transaction Access Number (PTAN) for which you are revalidating in section 1B.
- Be certain that the revalidation letter you received pertains to your DMEPOS PTAN and not for a part B enrollment.
- List all authorized and delegated officials for the organization, as well as the managing employee forthe location.
- Complete all sections of the application.

# **Supplier Standard Reminder**

**Standard #5: (42 CFR 424.57c)** Advises beneficiaries that they may either rent or purchase inexpensive or routinely purchased durable medical equipment, and of the purchase option for capped rental durable medical equipment, as defined in §414.220(a) of this subchapter. (The supplier must provide, upon request, documentation that it has provided beneficiaries with this information, in the form of copies of letters, logs, or signed notices.)

#### **2019 Open Enrollment Period**

The 2019 Annual Participation Open Enrollment Period is approaching and runs mid-November through December 31, 2018. The open enrollment period allows Medicare suppliers to revisit their choice to accept Medicare assignment for claims payment. The participation status only affects how you are reimbursed from Medicare. Changing your status to non-participating does not terminate your Medicare billing privileges.

- Do nothing if you do not wish to change your participation status
- To change your status to participating, submit a request on the CMS-460 form signed by the authorized or delegated official as previously reported to the NSC
- To change your status to non-participating, submit a request on your company's letterhead signed by the company's authorized or delegated official as previously reported to the NSC

The CMS-460 participation agreement can be downloaded from the [CMS website](https://www.cms.gov/Medicare/CMS-Forms/CMS-Forms/downloads/cms460.pdf)  $\Box$  (PDF, 217 KB). Remember, if you do not wish to make any changes to your participation status, it is not necessary to respond during this period. Please Note: If you are currently enrolled in the Medicare program other than as a DMEPOS supplier, you may only change your participation status with one contractor. Participation status will be the same with all Medicare contractors. Medicare DMEPOS Fee Schedules for services rendered during 2019 will be posted on your DME MAC's website.

We hope you will decide to be a Medicare participant. For more information, contact NSC Customer Service at 866-238-9652, Monday through Friday, 9:00 am to 5:00 pm, ET.

# **CMS National Provider Enrollment Conference – March 12 and 13, 2019**

Tuesday, March 12, 2019 from 8:00a.m. to 5:00 p.m. CT and Wednesday, March 13, 2019 from 8:30 a.m. to 5:00 p.m. CT Nashville, Tennessee.

Register for the [CMS National Provider Enrollment Conference](https://www.palmgba.com/events/NPEC2019/) at the Nashville Music City Center. Take advantage of this opportunity to interact directly with CMS and Medicare Contractor provider enrollment experts.

The Nashville Music City Center, host of this year's conference, is located in the heart of downtown Nashville. Whether you are a sports fanatic, music lover or into fine dining you will find it just steps away from the Music City Center. Located less than 10 miles from the airport, they offer over 1,800 covered spaces for parking and a multitude of hotels located just within miles.

Use hastag **#NPEC2019Nashville** on all your social media post.

## **Did You Know?**

#### **NSC Application Status Tool**

Don't want to pick up the phone and call the NSC to get a status of an application? Don't. You can just pull up the [NSC Application Status Tool](https://www4.palmettogba.com/ecx_nscast/) on-line and check the status of your reactivation, revalidation, and change of information. You can even get status of new applications and additional locations.

Visit: [https://www4.palmettogba.com/ecx\\_nscast/](https://www4.palmettogba.com/ecx_nscast/)

#### **Surety Bond**

If your surety bond with the NSC has lapsed, you are subject to revocation. The surety company sends the NSC notifications of lapses of coverage. They **rarely** send notifications of reinstatements of coverage. It is your responsibility to ensure we have received any reinstatement correspondence. Please ensure your surety bond is current. If you have a new bond or your bond has been reinstated, please notify the NSC within 30 days of the bond issuance to avoid being revoked. You can easily submit the new bonds or reinstatements using the [NSC Web Form Submission](https://www4.palmettogba.com/NSC_WebForm_Submission/) tool.

# **PECOS**

Increasingly, DMEPOS Suppliers are recognizing the benefits of using Internet-based PECOS (Provider Enrollment, Chain and Ownership System) to submit enrollment information to the National Supplier Clearinghouse. DMEPOS suppliers can use Internet-based PECOS to enroll, revalidate, make a change in their enrollment record, view their Medicare enrollment information on file with Medicare and check on the status of a Medicare enrollment application via the internet.

Did you know?

- Since its fall 2010 implementation, Internet-based PECOS has undergone several phases that improved functionality for users
- Revalidations and changes of information are easier to complete because PECOS is pre-populated with the enrollment information already on file
- You can upload your supporting documentation and e-Sign via Internet-based PECOS making your submission completely electronic
- Submission through internet-based PECOS decreases development requests and requests for additional information for incomplete applications ultimately, accelerating the enrollment process
- Submitting information through Internet-based PECOS can significantly reduce the application completion time for you

#### Give Internet-based PECOS a try!

Log onto the CMS Website or Register to become a new user at:<https://pecos.cms.hhs.gov/pecos/login.do> Go to our website for additional information and CMS Resources:<http://www.palmettogba.com/nsc> or [https://www.cms.gov/Outreach-and-Education/Medicare-Learning-Network-](https://www.cms.gov/Outreach-and-Education/Medicare-Learning-Network-MLN/MLNGenInfo/Index.html)[MLN/MLNGenInfo/Index.html](https://www.cms.gov/Outreach-and-Education/Medicare-Learning-Network-MLN/MLNGenInfo/Index.html)

## **Ask Wendell**

#### **Q. What IRS documents are acceptable?**

**A.** Below are five examples of acceptable IRS documents:

- IRS CP575
- Form 8109 (quarterly tax coupon)
- Letter 147C
- EFTPS/9787
- IRS fax cover sheet with legal business name and tax identification number

**Note:** Acceptable IRS documents are ones generated by the IRS and not documents generated by the supplier. For example, a W-9 is a form generated by the supplier and sent to the IRS; therefore, it would not be acceptable to the NSC.

## **Q. Should my insurance paperwork show the location(s) being insured?**

**A.** Supplier standard 10 states that 'a supplier must have comprehensive liability insurance in the amount of at least \$300,000 that covers both the supplier's place of business and all customers and employees of the supplier. If the supplier manufactures its own items, this insurance must also cover product liability and completed operations.'

Note, the standard states the 'place of business and all customers and employees' of the business must be insured. Therefore, the insurance policy must indicate the address of the location being insured.

If you have a policy that covers more than one location, be sure the policy either states this is a blanket policy with covers all locations under your tax ID or it lists each separate location being covered.

## **NSC Listserv**

Are you reading this Newsletter by means of your email inbox? Or have you had to pull up the NSC's website to obtain your copy?

Sign up for the **NSC Listserv** and get these benefits:

- Get notified of important updates for the NSC
- Have NSC newsletters delivered directly to your inbox
- Monthly reminders about NSC revalidations due
- Stay current on policies and procedures to maintain your active supplier status

You can sign up for the **NSC Listserv** at<https://www.palmettogba.com/listserv>

# **EFT Agreements**

- **Required** with initial application or new location application only all EFT information can be submitted via PECOS with your application
- **Required:** voided check, preprinted deposit slip or confirmation of account information on bank letterhead
- Changes to your EFT information should be submitted directly to your DME MAC using the CMS Form 588
- CMS Form 588 must have original signature of authorized or delegated official on file with the NSC
- CMS Form 588 can be located on [CMS Website](https://www.cms.gov/Medicare/CMS-Forms/CMS-Forms/downloads/cms588.pdf)

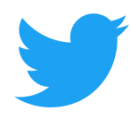

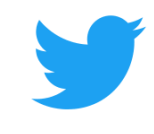

## Follow the NSC on Twitter: @PalmettoGBA

**Disclaimer:** Though all publications are checked for accuracy, information is subject to change based on rules and regulations. **?s** call NSC- 866-238-9652.